<span id="page-0-0"></span>ФГБОУ ВО «ПЕТРОЗАВОДСКИЙ ГОСУДАРСТВЕННЫЙ УНИВЕРСИТЕТ» ИНСТИТУТ МАТЕМАТИКИ И ИНФОРМАЦИОННЫХ ТЕХНОЛОГИЙ

# Отчет по дисциплине «Методы тестирования ПО»

Выполнила: студентка группы 22407 Мотина В.С. Руководитель: к.ф-м.н., доцент К. А. Кулаков

Петрозаводск 2020

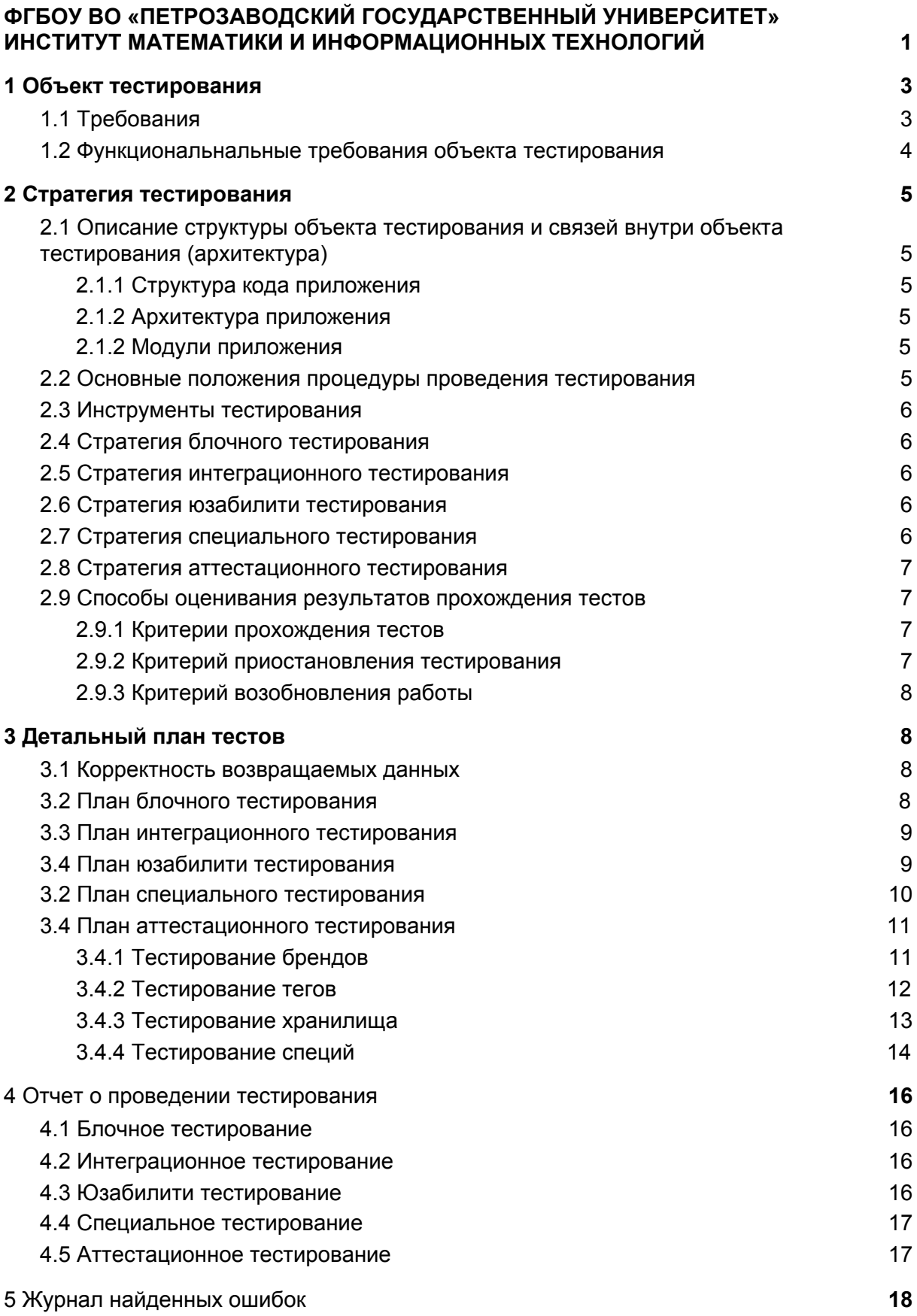

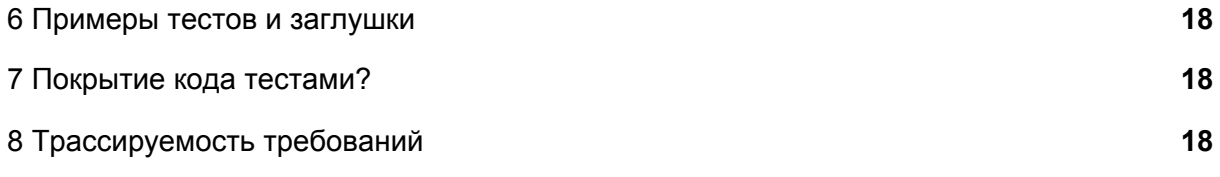

## <span id="page-3-0"></span>1 Объект тестирования

Средства автоматизации начинают использоваться все более повсеместно, не только на производстве, но и в жизни.

Тестируемое веб-приложение предоставляет возможность учета специй, как дома, так и на предприятии. В доступных пользователям возможностях имеется не только указание базовой информации о специях: наименование, бренд, количество, но и возможность указать её место хранения и добавить теги-примечания к каждой специи. Также в приложении можно использовать поиск по любому заполненному для специи критерию, фильтрацию списков специ, брендов, тегов и мест хранений по всем доступным для заполнения критериям.

Приложение написано при помощи Node.js и Ajax.

Приложение состоит из одной страницы, но имеет следующие вкладки:

- 1. Мои специи на вкладке доступен список специй, имеющихся у пользователя, их количество и место хранения. А также возможность добавить, редактировать и удалить любую позицию списка.
- 2. Специи на вкладке доступен список специй, добавленных в систему, их описание, бренд и тег. А также возможность добавить, редактировать и удалить любую позицию списка.
- 3. Хранилища на вкладке доступен список мест хранения, добавленных пользователем, и их описание. А также возможность добавить, редактировать и удалить любую позицию списка.
- 4. Бренды на вкладке доступен список брендов, добавленных пользователем, и их описание. А также возможность добавить, редактировать и удалить любую позицию списка.
- 5. Теги на вкладке доступен список брендов, добавленных пользователем. А также возможность добавить, редактировать и удалить любую позицию списка.

## <span id="page-3-1"></span>1.1 Требования

- Т1: Приложение должно запускать в браузере FIrefox, не ниже 78.4.1 версии.
- T2: Передача данных должна происходить по rest api.
- Т3: Веб приложение должно иметь адаптивную верстку.
- T4: На главной странице должны присутствовать все вкладки, для перемещения между ними.
- T5: При нажатии на кнопку создания элемента списка специй и при редактировании элемента списка, должно открываться диалоговое окно с формой для заполнения.
- T6: При создании нового бренда, тега и места хранения поля заполняется в первой строке списка.
- T7: При удалении бренда, должны удаляться все связанные с ним специи.

## <span id="page-4-0"></span>1.2 Функциональнальные требования объекта тестирования

- 1. Управление брендами.
	- a. Добавление бренда.
	- b. Редактирование бренда.
	- c. Удаление бренда.
	- d. Просмотр списка всех добавленных брендов.
- 2. Управление местами хранения.
	- a. Добавление места хранения.
	- b. Редактирование места хранения.
	- c. Удаление места хранения.
	- d. Просмотр списка всех добавленных мест хранения.
- 3. Управление тегами.
	- a. Добавление тега.
	- b. Редактирование тега.
	- c. Удаление тега.
	- d. Просмотр списка всех добавленных тегов.
- 4. Управление специями.
	- a. Добавление специи.
	- b. Редактирование специи.
	- c. Удаление специи.
	- d. Просмотр списка всех добавленных специй.

В аттестационном тестировании принимают участие все вышеописанные функции.

#### Не реализованные:

- 5. Поиск специй по:
	- a. бренду,
	- b. тегу,
	- c. месту расположения,
	- d. названию специи
- 6. Фильтрация специй по:
	- a. бренду,
	- b. тегу,
	- c. месту расположения,
	- d. названию специи.

## <span id="page-5-0"></span>2 Стратегия тестирования

## <span id="page-5-1"></span>2.1 Описание структуры объекта тестирования и связей внутри объекта тестирования (архитектура)

### <span id="page-5-2"></span>2.1.1 Структура кода приложения

- controllers каталог файлов маршрутов
- ├─ models каталог файлов взаимодействия с базой данных
- ├─ node\_modules библиотеки для node.js
- ├─ public каталог файлов ajax
- ├─ databaseManager.js
- ├─ server.js главный файл
- $-$  spices.sql файл создание пустой базы данных

### <span id="page-5-3"></span>2.1.2 Архитектура приложения

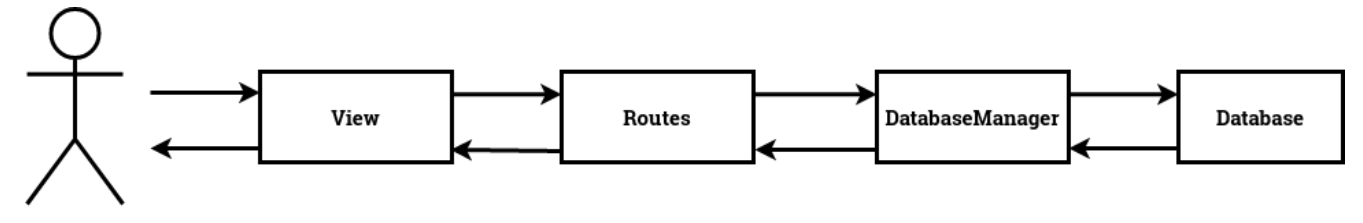

### <span id="page-5-4"></span>2.1.2 Модули приложения

- View модуль отображения
- Routers модуль маршрутизации
- DatabaseManager интерфейс к базе данных2.2 Основные положения процедуры проведения тестирования

## <span id="page-5-5"></span>2.2 Основные положения процедуры проведения

### тестирования

- 1. Тест считается успешно пройденным, если ожидаемый и фактический результат теста совпадают.
- 2. Этап тестирования считается завершенным в том случае, когда 50 % тестов текущего этапа успешно пройдены.
- 3. Переход к следующему этапу тестирования может быть совершен только в том случае, если предыдущий этап тестирования завершен.
- 4. Процедура проведения тестирования может быть остановлена только в случае ошибки, блокирующей выполнение тестов.

5. Возобновление процедуры проведения тестирования происходит после исправления блокирующей ошибки, которая помешала предыдущему выполнению.

## <span id="page-6-0"></span>2.3 Инструменты тестирования

Для юзабилити тестов:

● Ручное тестирование

Для блочных и интеграционных тестов:

- Postman инструмент тестирования API
- cUrl инструмент тестирования API
- jest инструмент тестирования js проектов
- superTest подмена запросов

Для специальных тестов:

● Самописный скрипт генерации данных и ручное тестирование

Для аттестационных тестов:

● Ручное тестирование

## <span id="page-6-1"></span>2.4 Стратегия блочного тестирования

- 1. Тестирование проекта начинается от тестирования отдельных изолированных(в контролируемом окружении) компонентов - с блочного тестирования.
- 2. Данный вид тестирования будет применен к всем функциям модуля DatabaseManager.tag-model.
- 3. Использование средств автоматизации тестирования jest.
- 4. Использование классов-заглушек.

#### **Тестируемый модуль - DatabaseManager.tag-model:**

- **● deleteTag()**
	- **Описание:** Удаление тега
	- **Входные параметры:** tag\_id
	- **○ Выход:** статус
- **● addTag(tag\_title)**
	- **Описание:** Добавление тега
	- **Входные параметры:** tag\_title
	- **○ Выход:** статус, tag\_id и tag\_title добавленного тега
- **● editTag(tag\_id, tag\_title)**
	- **Описание:** Редактирование тега
	- **Входные параметры:** tag\_id, tag\_title
	- **Выход:** статус, tag\_id и tag\_title отредактированного тега
- **● getAllTags()**
	- **Описание:** Получение списка всех тегов
- **Входные параметры:** отсутствуют
- **Выход:** статус, массив объектов, включающих tag\_id и tag\_title

#### **Тестируемый модуль - Controllers.tag-router**

- **● post()**
	- **Описание:** Добавление тега
	- **Входные параметры:** tag\_title
	- **○ Выход:** статус, {tag\_id, tag\_title}
- **● put()**
	- **Описание:** Редактирование тега
	- **Входные параметры:** tag\_id, tag\_title
	- **○ Выход:** статус, {tag\_id, tag\_title}
- **● get()**
	- **Описание:** Получение списка тегов
	- **Входные параметры:** отсутствуют
	- **○ Выход:** статус, объект состоящий из объектов, содержащих tag\_id и tag title
- **● delete()**
	- **Описание:** Удаление тега
	- **Входные параметры:** tag\_id
	- **○ Выход:** статус

### <span id="page-7-0"></span>2.5 Стратегия интеграционного тестирования

- 1. Проверка взаимодействия компонент
- 2. Данный вид тестов будет применен ко всем функциям Controller.tag-router и DatabaseManager.tag-model.
- 3. Использование тестовой базы данных, обновляемой перед каждым тестом.
- 4. Использование средств автоматизации тестирования jest. И библиотеки для формирования запросов superTest.

Взаимодействие модулей: Controllers и DatabaseManager для тегов

- Начало теста --> supertest --> controllers.tag-router.post() --> databaseManager.tag-model.addTag() --> TestDatabase --> databaseManager.callback --> Controllers.callback --> Конец теста
- Начало теста --> supertest(отправка запроса на получение) --> controllers.tag-router.post() --> databaseManager.tag-model.getAllTag() --> TestDatabase --> databaseManager.callback --> Controllers.callback --> Конец теста
- Начало теста --> supertest(отправка запроса на редактирование) --> controllers.tag-router.post() --> databaseManager.tag-model.editTag() --> TestDatabase --> databaseManager.callback --> Controllers.callback --> Конец теста
- $\bullet$  Начало теста --> supertest(отправка запроса на удаление) --> controllers.tag-router.post() --> databaseManager.tag-model.deleteTag() --> TestDatabase --> databaseManager.callback --> Controllers.callback --> Конец теста

## <span id="page-8-0"></span>2.6 Стратегия юзабилити тестирования

Юзабилити тестирование - исследование, проводимое с целью определения удобства взаимодействия с предлагаемым сервисом. Для повышения скорости освоения в системе, через создание доступного для понимания и освоения интерфейса.

## <span id="page-8-1"></span>2.7 Стратегия специального тестирования

Нагрузочное тестирование – это процесс умышленной нагрузки системы, с целью определения показателей производительности, времени отклика, проверки соответствия требованиям, которые были предъявлены к данной системе.

Целью данного тестирования является оценка производительности и работоспособности тестируемого модуля. Производительность, время отклика и соответствие требованиям исследуется при отображении результата на разных нагрузках в широких диапазонах.

Для данного проекта нагрузочное тестирование будет исследоваться по следующему критерию: отображение значительного количества элементов списков, оценка времени работы. Проводится для наиболее загруженного информацией и зависимостями списка "Специи", следующим образом:

- 1. Для заполнения базы данных будет написан скрипт на js для генерации N элементов тестовых данных в формате sql, с выгрузкой данных в отдельный файл.
- 2. Последовательно добавляется недостающее до следующего порога число объектов.

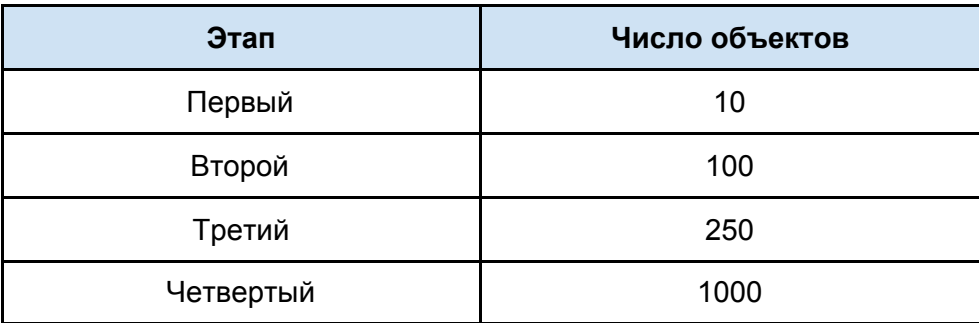

3. Этапы увеличения нагрузки:

### <span id="page-8-2"></span>2.8 Стратегия аттестационного тестирования

В ходе аттестационного тестирования будет проведено оценочное тестирование работоспособности реализованных в приложении на данный момент функций со стороны пользователя. Оценка соответствия приложения и заявленного функционала.

Человек, проводящий тестирование, следуя заранее написанному алгоритму, воспроизводит действия и сверяет результат с ожидаемым результатом.

## <span id="page-9-0"></span>2.9 Способы оценивания результатов прохождения тестов

#### <span id="page-9-1"></span>2.9.1 Критерии прохождения тестов

Тест, у которого ожидаемый результат и фактический результат совпадут, считается успешно пройденным.

#### <span id="page-9-2"></span>2.9.2 Критерий приостановления тестирования

Тестирование должно быть приостановлено, если количество не пройденных тестов превысит 20% от общего количества.

Если тест завершился неудачно, необходимо проверить тест на достоверность, после чего, если он все ещё завершается неудачей, предоставить отчет об ошибке.

#### <span id="page-9-3"></span>2.9.3 Критерий возобновления работы

Необходимо начинать тестирование заново после каждого итерации разработки, чтобы убедиться в исправлении опознанных ошибок и отлове появившихся новых.

## <span id="page-9-4"></span>3 Детальный план тестов

### <span id="page-9-5"></span>3.1 Корректность возвращаемых данных

Корректно работающий сервер:

- 1. Доступный
- 2. Без ошибок в логике работы
- 3. Возвращает валидные данные в формате JSON, коды ответа сервера должны быть в диапазоне 200-399. Пример:

```
\lceilRowDataPacket {
   spice id: 5,
   spice_title: 'Для сочного мяса с чесноком и луком по-домашнему',
   store_id: 2,
   store_title: '2 контейнер',
   batch id: 4,
   batch_number: '2'
 },
 RowDataPacket {
   spice_id: 5,
   spice_title: 'Для шаурмы по-домашнему',
   store_id: 1.
   store_title: '1 контейнер',
   batch id: 2,
   batch_number: '1'
 }
]
```
## <span id="page-10-0"></span>3.2 План блочного тестирования

#### **Модуль DatabaseManager.tag-model**

**Тест Б1**

**Тип:** позитивный **Описание:** проверка удаления существующего тега из базы данных. **Функция:** deleteTag()

**Входные данные:** tag\_id=18.

**Ожидаемый результат:** переданная функция обработчик будет вызвана со значением 1, будет создано два запроса к базе, созданное соединение будет закрыто.

#### **Тест Б2**

**Тип:** негативный

**Описание:** проверка удаления несуществующего тега из базы данных. **Функция:** deleteTag()

**Входные данные:** tag\_id=20.

**Ожидаемый результат:** возвращаемый результат: status=400, созданное соединение будет закрыто.

#### **Тест Б3**

**Тип:** позитивный **Описание:** проверка добавления не пустого тега. **Функция:** addTag()

**Входные данные:** tag\_title="NewTegTitle".

**Ожидаемый результат:** будет создано три запроса к базе, возвращаемый результат: status=200, {tag\_id=19, tag\_title="NewTegTitle"}, созданное соединение будет закрыто.

#### **Тест Б4**

**Тип:** негативный **Описание:** проверка добавления тега с пустым именем. **Функция:** addTag() **Входные данные:** tag\_title="". **Ожидаемый результат:** возвращаемый результат: status=400, созданное соединение будет закрыто.

#### **Тест Б5**

**Тип:** позитивный

**Описание:** проверка редактирования существующего тега.

**Функция:** editTag()

**Входные данные:** tag\_id=18, tag\_title="NewTegTitle".

**Ожидаемый результат:** будет создано два запроса к базе, возвращаемый результат: status=200, {tag\_id=18, tag\_title="NewTegTitle"}, созданное соединение будет закрыто.

#### **Тест Б6**

**Тип:** негативный

**Описание:** проверка редактирования не существующего тега.

**Функция:** editTag()

**Входные данные:** tag\_id=19, tag\_title="NewTegTitle".

**Ожидаемый результат:** будет создано два запроса к базе, возвращаемый результат: status=400, созданное соединение будет закрыто.

#### **Тест Б7**

**Тип:** позитивный

**Описание:** проверка получения списка всех тегов.

**Функция:** getAllTags()

**Входные данные:** отсутствуют.

**Ожидаемый результат:** будет создан один запрос к базе, возвращаемый результат: status=200, [{ tag\_id: 1, tag\_title: 'miaso' },{ tag\_id: 2, tag\_title: 'chicken'  $\}$ , { tag id: 3, tag\_title: 'fish' }, { tag\_id: 5, tag\_title: 'fffnc' }, { tag\_id: 6, tag\_title: 'ggg' }, { tag\_id: 16, tag\_title: 'мясо' },{ tag\_id: 17, tag\_title: 'макароны' },{ tag\_id: 18, tag\_title: 'плов' }] , созданное соединение будет закрыто.

#### **Модуль Controllers.tag-router**

**Тест Б8 Тип:** позитивный **Описание:** добавление тега **Метод:** post() **Входные данные:** tag\_title="NewTegTitle" **Ожидаемый результат:** status=200, {tag\_id=19, tag\_title="NewTegTitle"}

#### **Тест Б9**

**Тип:** негативный **Описание:** добавление тега с пустым названием **Метод:** post() **Входные данные:** tag\_title="" **Ожидаемый результат:** status=400

#### **Тест Б10**

**Тип:** позитивный **Описание:** получение списка всех тегов **Метод:** get() **Входные данные:** отсутствуют **Ожидаемый результат:** {{ tag\_id: 1, tag\_title: 'miaso' },{ tag\_id: 2, tag\_title: 'chicken'  $\}$ , { tag id: 3, tag title: 'fish'  $\}$ , { tag id: 5, tag title: 'fffnc'  $\}$ , { tag id: 6, tag title: 'ggg' },{ tag\_id: 16, tag\_title: 'мясо' },{ tag\_id: 17, tag\_title: 'макароны' },{ tag\_id: 18, tag\_title: 'плов' }}

#### **Тест Б11**

**Тип:** позитивный **Описание:** редактирование существующего тега

**Метод:** put() **Входные данные:** tag\_id=18, tag\_title="NewTegTitle" **Ожидаемый результат:** status=200, {tag\_id=18, tag\_title="NewTegTitle"}

**Тест Б12 Тип:** негативный **Описание:** редактирование не существующего тега **Метод:** put() **Входные данные:** tag\_id=19, tag\_title="NewTegTitle" **Ожидаемый результат:** status=400

**Тест Б13 Тип:** позитивный **Описание:** удаление существующего тега **Метод:** put() **Входные данные:** tag\_id=18 **Ожидаемый результат:** status=200

**Тест Б14 Тип:** негативный **Описание:** удаление не существующего тега **Метод:** put() **Входные данные:** tag\_id=19 **Ожидаемый результат:** status=400

### <span id="page-12-0"></span>3.3 План интеграционного тестирования

#### **Тест И1**

**Тип:** позитивный

**Описание:** проверка добавления не пустого тега

**Условия выполнения:** Начало теста -(1)-> supertest(отправка запроса на добавление) -(2)-> controllers.tag-router.post() -(3)-> databaseManager.tag-model.addTag() -(4)-> TestDatabase -(5)->

databaseManager.callback -(6)-> Controllers.callback -(7)-> Конец теста

**Объект тестирования:** Взаимодействие между Controllers и DatabaseManager **Данные на этапах:**

**(2)** {tag\_title: "newTestTag"}

**(3)** параметры: title = "newTestTag"

**(6)** {tag\_id: "19", tag\_title: "newTestTag"}

**(7)** {tag\_id: "19", tag\_title: "newTestTag"}, status=200

**Ожидаемый результат:** Входные параметры переданы, возвращаемое

значение включает входные параметры и новые данные: идентификатор созданного тега

**Тест И2 Тип:** негативный **Описание:** проверка добавления пустого тега

**Условия выполнения:** Начало теста -(1)-> supertest(отправка запроса на добавление) -(2)-> controllers.tag-router.post() -(3)-> databaseManager.tag-model.addTag() -(4)-> databaseManager.callback -(6)-> Controllers.callback -(7)-> Конец теста

**Объект тестирования:** Взаимодействие между Controllers и DatabaseManager **Данные на этапах:**

**(2)** {tag\_title: ""}

**(3)** параметры: title = ""

**(6)** status=400

**(7)** status=400

**Ожидаемый результат:** Ошибка добавления

#### **Тест И3**

**Тип:** позитивный

**Описание:** проверка получения всех тегов

**Условия выполнения:** Начало теста -(1)-> supertest(отправка запроса на получение) -(2)-> controllers.tag-router.post() -(3)->

databaseManager.tag-model.getAllTag() -(4)-> TestDatabase -(5)->

databaseManager.callback -(6)-> Controllers.callback -(7)-> Конец теста

**Объект тестирования:** Взаимодействие между Controllers и DatabaseManager **Данные на этапах:**

**(6)**[ $\{$  tag id: 1, tag title: 'miaso' },  $\{$  tag id: 2, tag title: 'chicken' },  $\{$  tag id: 3, tag\_title: 'fish' },  $\{ \text{tag}_i: 5, \text{tag}_i: 'ffinc' \}, \{ \text{tag}_i: 6, \text{tag}_i: 'ggg' \}, \{ \text{tag}_i: 16, \text{tag}_i: 16, \text{tag}_i: 16, \text{tag}_i: 16, \text{tag}_i: 16, \text{tag}_i: 16, \text{tag}_i: 16, \text{tag}_i: 16, \text{tag}_i: 16, \text{tag}_i: 16, \text{tag}_i: 16, \text{tag}_i: 16, \text{tag}_i: 16, \text{tag$ tag\_title: 'мясо' },  $\{ \text{tag}_i : 17, \text{tag}_i : 16$ : 'макароны' },  $\{ \text{tag}_i : 18, \text{tag}_i : 17, \text{mod}_i \}$ 

**(7)**  $\{$  tag id: 1, tag title: 'miaso'  $\}$ ,  $\{$  tag id: 2, tag title: 'chicken'  $\}$ ,  $\{$  tag id: 3, tag\_title: 'fish' },  $\{ \text{tag}_i: 5, \text{tag}_i: 'ffinc' \}, \{ \text{tag}_i: 6, \text{tag}_i: 'ggg' \}, \{ \text{tag}_i: 16, \text{tag}_i: 16, \text{tag}_i: 16, \text{tag}_i: 16, \text{tag}_i: 16, \text{tag}_i: 16, \text{tag}_i: 16, \text{tag}_i: 16, \text{tag}_i: 16, \text{tag}_i: 16, \text{tag}_i: 16, \text{tag}_i: 16, \text{tag}_i: 16, \text{tag$ tag\_title: 'мясо' },  $\{ \text{tag}_i : 17, \text{tag}_i : 100$  [ \carreligious }} {tag\_id: 18, tag\_title: 'плов' }} **Ожидаемый результат:** Получение списка тегов: {{ tag\_id: 1, tag\_title: 'miaso' }, {

tag\_id: 2, tag\_title: 'chicken' }, { tag\_id: 3, tag\_title: 'fish' }, { tag\_id: 5, tag\_title: 'fffnc' }, { tag\_id: 6, tag\_title: 'ggg' }, { tag\_id: 16, tag\_title: 'мясо' }, { tag\_id: 17, tag\_title: 'макароны' }, { tag\_id: 18, tag\_title: 'плов' }}

#### **Тест И4**

**Тип:** позитивный

**Описание:** проверка редактирования существующего тега на непустое значение

**Условия выполнения:** Начало теста -(1)-> supertest(отправка запроса на редактирование) -(2)-> controllers.tag-router.post() -(3)->

databaseManager.tag-model.editTag() -(4)-> TestDatabase -(5)->

databaseManager.callback -(6)-> Controllers.callback -(7)-> Конец теста

**Объект тестирования:** Взаимодействие между Controllers и DatabaseManager **Данные на этапах:**

**(2)** {tag\_id: "18", tag\_title: "newTestTag"}

**(3)** параметры: id = 18, title = "newTestTag"

**(6)** {tag\_id: "18", tag\_title: "newTestTag"}

**(7)** {tag\_id: "18", tag\_title: "newTestTag"}, status=200

**Ожидаемый результат:** Входные параметры переданы, возвращаемое значение совпадает со входными параметрами

**Тест И5**

**Тип:** негативный

**Описание:** проверка редактирования не существующего тега на не пустое значение

**Условия выполнения:** Начало теста -(1)-> supertest(отправка запроса на редактирование) -(2)-> controllers.tag-router.post() -(3)-> databaseManager.tag-model.editTag() -(4)-> TestDatabase -(5)->

databaseManager.callback -(6)-> Controllers.callback -(7)-> Конец теста

**Объект тестирования:** Взаимодействие между Controllers и DatabaseManager **Данные на этапах:**

**(2)** {tag\_id: "20", tag\_title: "newTestTag"}

**(3)** параметры: id = 20, title = "newTestTag"

**(6)** status=400

**(7)** status=400

**Ожидаемый результат:** Ошибка редактирования

#### **Тест И6**

**Тип:** негативный

**Описание:** проверка редактирования существующего тега на пустое значение **Условия выполнения:** Начало теста -(1)-> supertest(отправка запроса на

редактирование) -(2)-> controllers.tag-router.post() -(3)-> databaseManager.tag-model.editTag() -(4)-> TestDatabase -(5)-> databaseManager.callback -(6)-> Controllers.callback -(7)-> Конец теста

**Объект тестирования:** Взаимодействие между Controllers и DatabaseManager **Данные на этапах:**

- **(2)** {tag\_id: "20", tag\_title: ""}
- **(3)** параметры: id = 20, title = ""
- **(6)** status=400

**(7)** status=400

**Ожидаемый результат:** Ошибка редактирования

**Тест И7**

**Тип:** позитивный

**Описание:** проверка удаления существующего тега

**Условия выполнения:** Начало теста -(1)-> supertest(отправка запроса на удаление) -(2)-> controllers.tag-router.post() -(3)-> databaseManager.tag-model.deleteTag() -(4)-> TestDatabase -(5)-> databaseManager.callback -(6)-> Controllers.callback -(7)-> Конец теста

**Объект тестирования:** Взаимодействие между Controllers и DatabaseManager **Данные на этапах:**

- **(2)** {tag\_id: "18"}
- **(3)** параметр: id = 18
- **(6)** {tag\_id: "18"}, status=200
- **(7)** {tag\_id: "18"}, status=200

**Ожидаемый результат:** Входные параметры переданы, возвращаемое

значение совпадает со входными параметрами, успешное удаление

#### **Тест И8**

**Тип:** негативный

**Описание:** проверка удаления несуществующего тега

**Условия выполнения:** Начало теста -(1)-> supertest(отправка запроса на удаление) -(2)-> controllers.tag-router.post() -(3)-> databaseManager.tag-model.deleteTag() -(4)-> TestDatabase -(5)-> databaseManager.callback -(6)-> Controllers.callback -(7)-> Конец теста

**Объект тестирования:** Взаимодействие между Controllers и DatabaseManager **Данные на этапах:**

- **(2)** {tag\_id: "20"}
- **(3)** параметр: id = 20
- **(6)** status=400
- **(7)** status=400

**Ожидаемый результат:** Ошибка удаления

### <span id="page-15-0"></span>3.4 План юзабилити тестирования

#### **Тест Ю1**

**Цель:** Проверка масштабируемости страницы **Предсостояние:** главная страница **Действия:** плавное изменение размера окна от полноразмерного до минимально возможного **Ожидаемый результат:** плавное изменение размера страницы, без выхода за

пределы зоны видимости содержимого. Переход вкладок из горизонтального порядка в вертикальный

#### **Тест Ю2**

**Цель:** Проверка обновления данных **Предсостояние:** вкладка "Специи" **Действия:** удаление элемента из списка **Ожидаемый результат:** после подтверждения удаления, строка удаляется из списка без перезагрузки страницы

#### **Тест Ю3**

**Цель:** Проверка обновления данных **Предсостояние:** вкладка "Специи" **Действия:** добавление элемента **Ожидаемый результат:** после заполнения формы на добавление, в конце списка появляется новая строка.

**Тест Ю4 Цель:** Проверка перехода между вкладками **Предсостояние:** вкладка "Специи" **Действия:** переход на вкладку "Теги" **Ожидаемый результат:** переход на вкладку "Теги" без перезагрузки страницы.

**Тест Ю4**

**Цель:** Проверка редактирования специи **Предсостояние:** вкладка "Специи" **Действия:** нажать на строку в списке **Ожидаемый результат:** открытие диалогового окна для редактирования.

#### **Тест Ю5**

**Цель:** Проверка редактирования тега **Предсостояние:** вкладка "Теги" **Действия:** нажать на строку в списке **Ожидаемый результат:** в выбранной строке, можно изменить поле "название".

#### **Тест Ю6**

**Цель:** Проверка редактирования места хранения **Предсостояние:** вкладка "Хранилища" **Действия:** нажать на строку в списке **Ожидаемый результат:** в выбранной строке, можно изменить поле "название" и "описание".

#### **Тест Ю7**

**Цель:** Проверка редактирования бренда **Предсостояние:** вкладка "Бренды" **Действия:** нажать на строку в списке **Ожидаемый результат:** в выбранной строке, можно изменить поле "название" и "описание".

#### **Тест Ю8**

**Цель:** Проверка удаление любой строки **Предсостояние:** любая, например вкладка "Специи" **Действия:** нажать на символ "мусорной корзины" в строке из списка **Ожидаемый результат:** появление диалогового окна с подтверждением удаления.

#### **Тест Ю9**

**Цель:** Проверка добавления специи **Предсостояние:** вкладка "Специи" **Действия:** нажать на кнопку "Новая специя" **Ожидаемый результат:** появление диалогового окна с формой на добавление специи.

#### **Тест Ю10**

**Цель:** Проверка добавления специи **Предсостояние:** вкладка "Специи", диалоговое окно добавления специи **Действия:** заполнить форму, нажать на кнопку "Сохранить" **Ожидаемый результат:** появление новой строки с заданными параметрами в конце списка.

## <span id="page-17-0"></span>3.2 План специального тестирования

#### **Тест С1**

**Цель:** Проверка отображения списка с малым количеством записей **Тип:** общий **Входные данные:** список имеющий 10 записей **Ожидаемый результат:** отображение 10 записей в списке

#### **Тест С2**

**Цель:** Проверка отображения списка с небольшим количеством записей **Тип:** общий **Входные данные:** список имеющий 100 записей **Ожидаемый результат:** отображение 100 записей в списке

#### **Тест С3**

**Цель:** Проверка отображения списка со средним количеством записей **Тип:** общий **Входные данные:** список имеющий 250 записей **Ожидаемый результат:** отображение 250 записей в списке

#### **Тест С4**

**Цель:** Проверка отображения списка с малым количеством записей **Тип:** общий **Входные данные:** список имеющий 1000 записей **Ожидаемый результат:** отображение 1000 записей в списке

## <span id="page-17-1"></span>3.4 План аттестационного тестирования

#### <span id="page-17-2"></span>3.4.1 Тестирование брендов

#### **Тест А1**

**Цель:** Проверка добавления бренда **Тип:** позитивный

#### **Алгоритм проведения:**

- Открыть веб-приложение
- Открыть вкладку "Бренды"
- Добавить бренд, заполнив поле "название" используя не более 255 символов.

**Ожидаемый результат:** добавление нового бренда в список брендов **Тест А2**

**Цель:** Проверка добавления бренда

**Тип:** негативный

#### **Алгоритм проведения:**

- Открыть веб-приложение
- Открыть вкладку "Бренды"

● Добавить бренд, заполнив поле "название" используя более 255 символов.

**Ожидаемый результат:** вывод ошибки добавления.

#### **Тест А3**

**Цель:** Редактирование бренда

**Тип:** позитивный

**Алгоритм проведения:**

- Открыть веб-приложение
- Открыть вкладку "Бренды"
- Изменить "название" бренда используя не более 255 символов.

**Ожидаемый результат:** изменение названия бренда в список брендов.

#### **Тест А4**

**Цель:** Редактирование бренда **Тип:** негативный

**Алгоритм проведения:**

- Открыть веб-приложение
- Открыть вкладку "Бренды"
- Изменить "название" бренда используя не более 255 символов.

**Ожидаемый результат:** вывод ошибки редактирования.

#### **Тест А5**

**Цель:** удаление бренда

**Тип:** позитивный

#### **Алгоритм проведения:**

- Открыть веб-приложение
- Открыть вкладку "Бренды"
- выбрать бренд из списка
- подтвердить удаление

**Ожидаемый результат:** Удаление бренда из списка брендов, удаление всех специй, у которых был указан удаленный бренд.

#### <span id="page-18-0"></span>3.4.2 Тестирование тегов

#### **Тест А6**

**Цель:** Проверка добавления тега **Тип:** позитивный

#### **Алгоритм проведения:**

- Открыть веб-приложение
- Открыть вкладку "Теги"
- Добавить тег, заполнив поле "название" используя не более 255 символов.

**Ожидаемый результат:** добавление нового тега в список тегов.

#### **Тест А7**

**Цель:** Проверка добавления тега **Тип:** негативный

#### **Алгоритм проведения:**

- Открыть веб-приложение
- Открыть вкладку "Теги"

● Добавить тег, заполнив поле "название" используя более 255 символов.

**Ожидаемый результат:** ошибка добавления.

#### **Тест А8**

**Цель:** Проверка редактирования тега

**Тип:** позитивный

#### **Алгоритм проведения:**

- Открыть веб-приложение
- Открыть вкладку "Теги"
- Редактировать тег, заполнив поле "название" используя не более 255 символов.

**Ожидаемый результат:** изменение названия тега в списке тегов.

#### **Тест А9**

**Цель:** Проверка редактирования тега

**Тип:** негативный

#### **Алгоритм проведения:**

- Открыть веб-приложение
- Открыть вкладку "Теги"
- Редактировать тег, заполнив поле "название" используя более 255 символов.

**Ожидаемый результат:** ошибка редактирования.

#### **Тест А10**

**Цель:** Проверка удаление тега **Тип:** позитивный

#### **Алгоритм проведения:**

- Открыть веб-приложение
- Открыть вкладку "Теги"
- Выбрать тег для удаления из списка
- подтвердить удаление

**Ожидаемый результат:** успешное удаление тега из списка тегов.

### <span id="page-19-0"></span>3.4.3 Тестирование хранилища

#### **Тест А11**

**Цель:** Проверка добавления места хранения

**Тип:** позитивный

#### **Алгоритм проведения:**

- Открыть веб-приложение
- Открыть вкладку "Хранилища"
- Добавить место хранения, заполнив поле "название" используя не более 255 символов.

**Ожидаемый результат:** добавление нового тега в список тегов.

#### **Тест А12**

**Цель:** Проверка добавления места хранения

**Тип:** негативный

#### **Алгоритм проведения:**

- Открыть веб-приложение
- Открыть вкладку "Хранилища"
- Добавить место хранения, заполнив поле "название" используя более 255 символов.

**Ожидаемый результат:** ошибка добавления.

#### **Тест А13**

**Цель:** Проверка редактирования места хранения

**Тип:** позитивный

#### **Алгоритм проведения:**

- Открыть веб-приложение
- Открыть вкладку "Хранилища"
- Редактировать место хранения, изменив поле "название" используя не более 255 символов.

**Ожидаемый результат:** изменение названия места хранения в списке хранилищ.

#### **Тест А14**

**Цель:** Проверка редактирования места хранения **Тип:** негативный

#### **Алгоритм проведения:**

- Открыть веб-приложение
- Открыть вкладку "Хранилища"
- Редактировать место хранения, изменив поле "название" используя более 255 символов.

**Ожидаемый результат:** ошибка редактирования.

#### **Тест А15**

**Цель:** Проверка удаления места хранения **Тип:** позитивный

#### **Алгоритм проведения:**

- Открыть веб-приложение
- Выбрать место хранения для удаления из списка
- подтвердить удаление

**Ожидаемый результат:** успешное удаление места хранения из списка хранилищ.

#### <span id="page-20-0"></span>3.4.4 Тестирование специй

**Тест А16 Цель:** Проверка добавления специи **Тип:** позитивный **Алгоритм проведения:**

- Открыть веб-приложение
- Открыть вкладку "Специи"
- Добавить специю, заполнив поля:
	- "название" используя не более 255 символов
	- "бренд" выбрав позицию из выпадающего списка
	- "место хранения" выбрав позицию из выпадающего списка

**Ожидаемый результат:** добавление новой специи в список специй.

#### **Тест А17**

**Цель:** Проверка добавления специи **Тип:** негативный

- **Алгоритм проведения:** ● Открыть веб-приложение
	- Открыть вкладку "Специи"
	- Добавить специю, заполнив поля:
		- "название" используя более 255 символов
		- "бренд" выбрав позицию из выпадающего списка
		- "место хранения" выбрав позицию из выпадающего списка

**Ожидаемый результат:** ошибка добавления.

#### **Тест А18**

**Цель:** Проверка добавления специи

**Тип:** позитивный

#### **Алгоритм проведения:**

- Открыть веб-приложение
- Открыть вкладку "Специи"
- Добавить специю, заполнив поля:
	- "название" используя не более 255 символов
	- не выбирая других пунктов

**Ожидаемый результат:** добавление специи, с введенным названием и дефолтными брендом и местом хранения.

#### **Тест А19**

**Цель:** Проверка редактирования специи

**Тип:** позитивный

#### **Алгоритм проведения:**

- Открыть веб-приложение
- Открыть вкладку "Специи"
- Редактировать специю, заполнив поля:
	- "название" используя не более 255 символов
	- "бренд" выбрав позицию из выпадающего списка
	- "место хранения" выбрав позицию из выпадающего списка

**Ожидаемый результат:** изменение названия специи в списке специй.

#### **Тест А20**

**Цель:** Проверка редактирования специи **Тип:** негативный **Алгоритм проведения:**

- Открыть веб-приложение
- Открыть вкладку "Специи"
- Редактировать специю, заполнив поля:
	- "название" используя более 255 символов
	- не изменяя другие поля
	- "место хранения" выбрав позицию из выпадающего списка

**Ожидаемый результат:** ошибка редактирования.

#### **Тест А21**

**Цель:** Проверка редактирования специи **Тип:** позитивный

#### **Алгоритм проведения:**

- Открыть веб-приложение
- Открыть вкладку "Специи"
- Редактировать специю, заполнив поля:
	- "название" используя не более 255 символов
	- не изменяя другие поля

**Ожидаемый результат:** изменение названия специи в списке специй, без изменения бренда и места хранения.

#### **Тест А22**

**Цель:** Проверка удаления специи

**Тип:** позитивный

#### **Алгоритм проведения:**

- Открыть веб-приложение
- Открыть вкладку "Специи"
- Выбрать специю для удаления из списка
- подтвердить удаление

<span id="page-22-0"></span>**Ожидаемый результат:** удаление специи из списка специй.

## 4 Отчет о проведении тестирования

### <span id="page-22-1"></span>4.1 Блочное тестирование

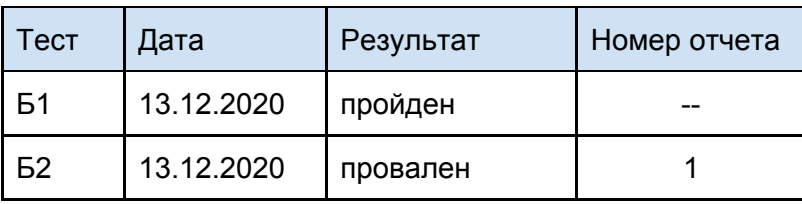

## 4.2 Интеграционное тестирование

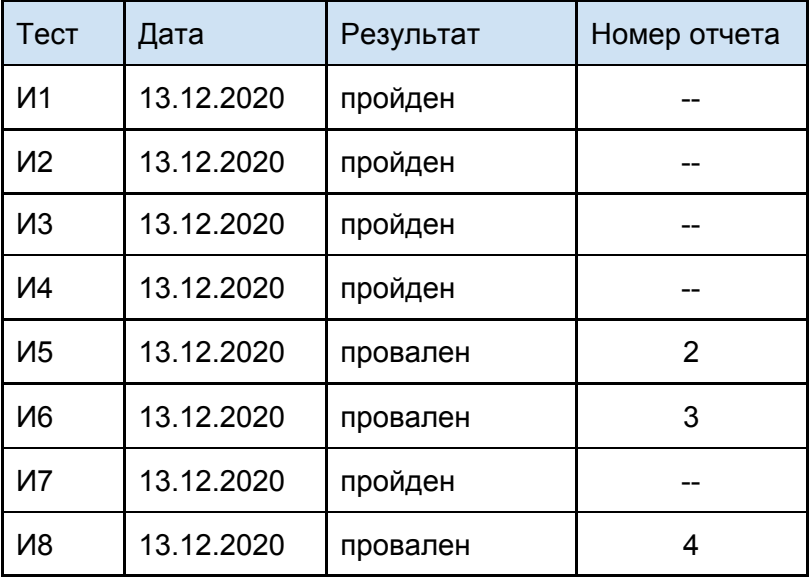

## 4.3 Юзабилити тестирование

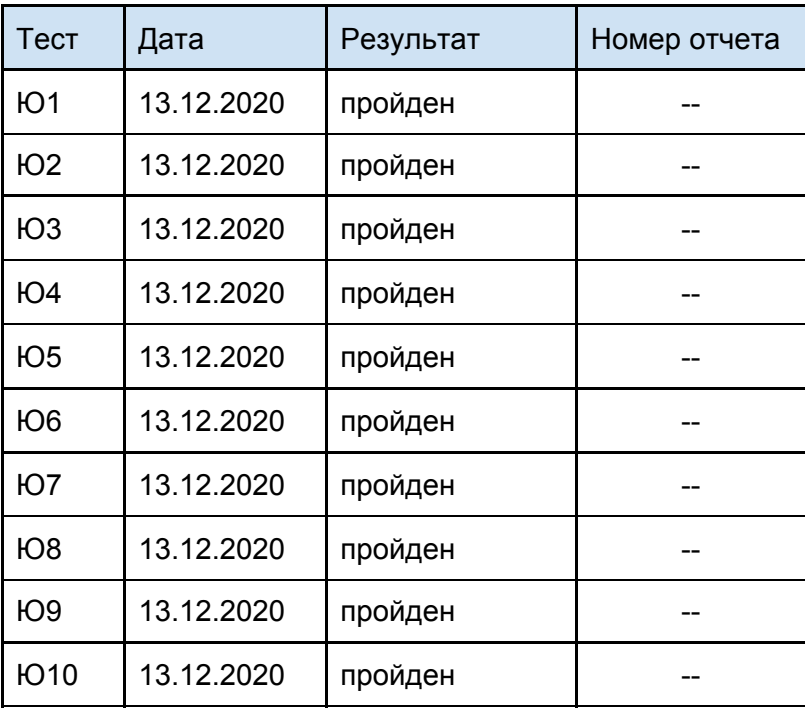

## <span id="page-23-0"></span>4.4 Специальное тестирование

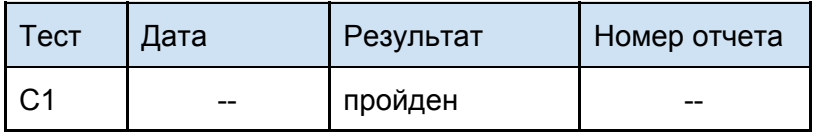

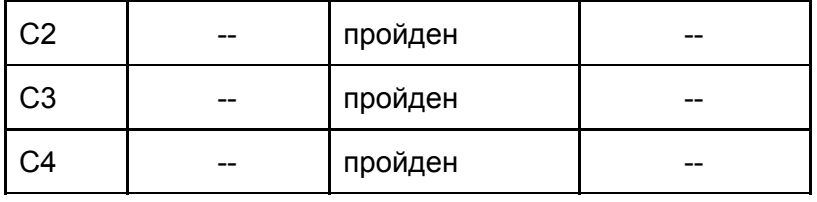

## <span id="page-24-0"></span>4.5 Аттестационное тестирование

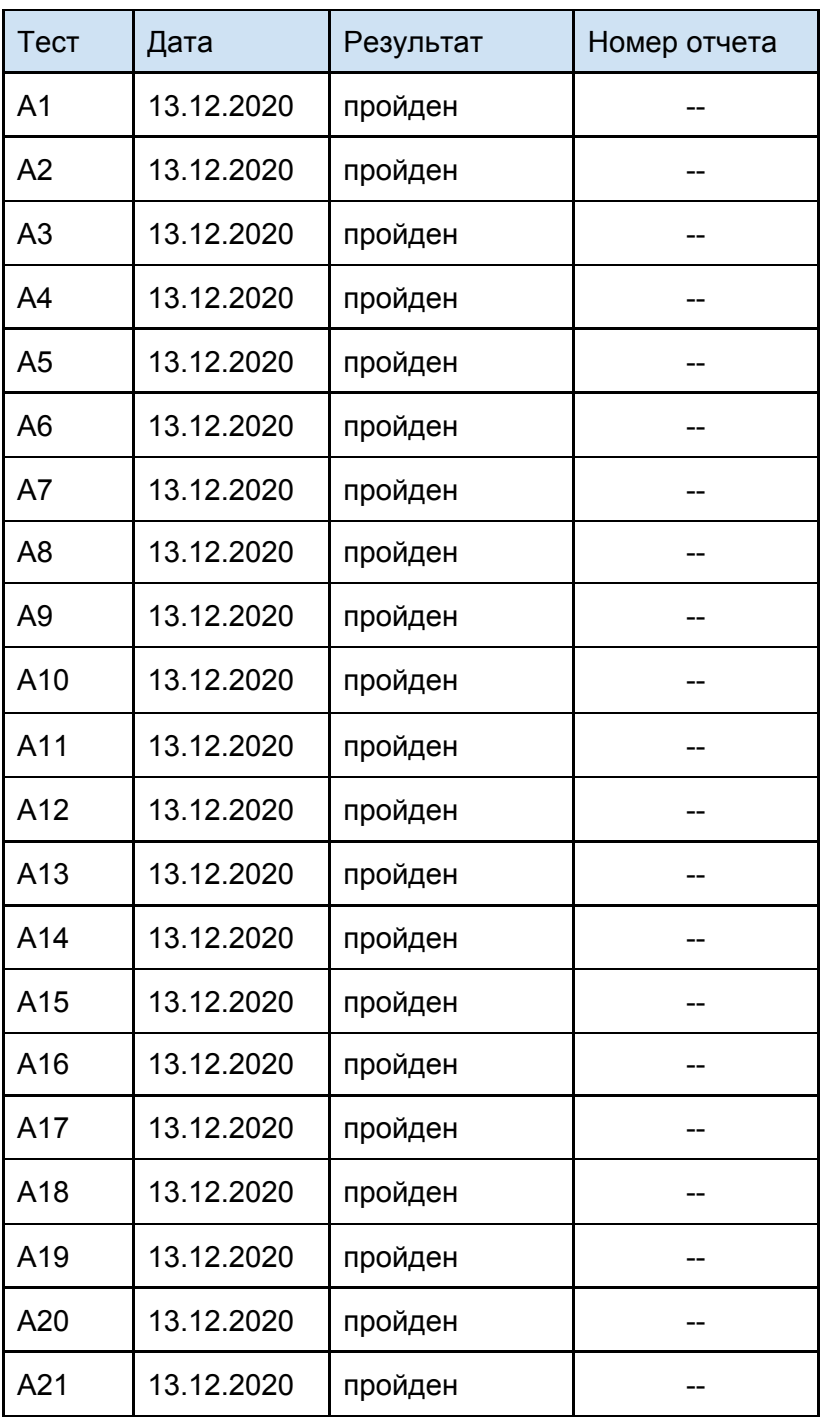

<span id="page-25-0"></span>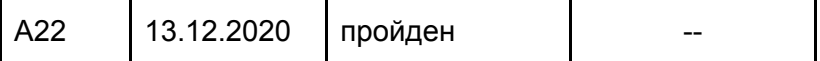

## 5 Журнал найденных ошибок

#### **Отчет об ошибке №1**

#### **Тестируемая функция: DatabaseManager.deleteTag()**

**Краткое описание:** тест проверяет, что произойдет ошибка удаления несуществующего тега, вернется соответствующий статус.

**Ожидаемый результат:** Вернется статус 400, завершение работы функции. **Фактический результат:** Вернулся статус 400.

**Аномалия:** Ошибка поведения программы, соединение после выполнения функции удаления не было закрыто.

#### **Отчет об ошибке №2**

**Краткое описание:** тест проверяет, что произойдет ошибка редактирования несуществующего тега и вернется соответствующий статус.

**Ожидаемый результат:** Вернется статус 400.

**Фактический результат:** TypeError: Cannot read property 'tag\_id' of undefined at Query.<anonymous> (models/tag-model.js:38:44)

#### **Отчет об ошибке №3**

**Краткое описание:** тест проверяет, что произойдет ошибка редактирования существующего тега при сохранении пустого названия и вернется соответствующий статус.

**Ожидаемый результат:** Вернется статус 400.

**Фактический результат:** expect(received).toBe(expected) // Object.is equality Expected: 400 Received: 200

#### **Отчет об ошибке №4**

**Краткое описание:** тест проверяет, что произойдет ошибка удаления не уществующего тега и вернется соответствующий статус.

**Ожидаемый результат:** Вернется статус 400.

**Фактический результат:** expect(received).toBe(expected) // Object.is equality Expected: 400 Received: 200

## 6 Примеры тестов и заглушки

## 6.1 Пример блочного теста

**Библиотека для тестирования: Jest** ([https://jestjs.io/ru/\)](https://jestjs.io/ru/) **Каждый модуль DatabaseManager представлен отдельным классом. Код асинхронный, для тестов необходимо прописывать ожидание завершения.**

### **Заглушки:**

**Класс, имитирующий работу главного файла DatabaseManager - конфигурация для базы данных и соединение с базой данных:**

```
class MockDatabaseManager {
          #connection
          constructor(queryResults) {
            this.connection = new MockConnection(queryResults)
          }
          qetConnection = () => \{return new Promise((resolve, reject) => {
               resolve(this.connection);
            });
          }
          showQueries = () => \{return this.connection.showQueries()
          }
         stop = () => {
         }
       }
Класс, имитирующий запросы к базе данных:
       class MockConnection {
          #queries
          #queryResults
          constructor(queryResults) {
            this.queries = \Boxthis.queryResults = queryResults
          }
          query = (sql, callback) => {
            this.queries.push(sql)
            var result = this.queryResults.shift()
            callback(result.err, result.results, result.fields)
          }
          showQueries = () => \{return this.queries
          }
          release = jest.fr()}
```
#### **Пример теста: удаление существующего тега (Б2):**

```
test('Delete a tag', async (done) => {
  function callback(data) {
     try {
       expect(data).toBe(1);
     } catch (error) {
       done(error);
    }
  }
  var dbm = new MockDatabaseManager([
     {err: false, results: [], fields: []},
     {err: false, results: [], fields: []}
  ])
  var TagModel = require('../../models/tag-model.js')
  var tagModel = new TagModel(dbm);
  await tagModel.deleteTag(18, callback);
  expect(dbm.showQueries().length).toBe(2);
  expect(dbm.showQueries()[0]).toBe("delete from spice_tag where tag_id='18';");
  expect(dbm.connection.release).toHaveBeenCalled();
  done();
});
```
## 6.2 Пример интеграционного теста

**Библиотеки для тестирования: Jest** (<https://jestjs.io/ru/>) **и Supertest** [\(https://www.npmjs.com/package/supertest\)](https://www.npmjs.com/package/supertest)

#### **Используется тестовая база данных**

```
До каждого теста создается заново база данных с тестовыми данными
beforeEach( async (done) =>{
  const dumpFile = './tests/integration/dump_spice.sql';
  execSync(`mysql -u${user} -p${password} -h${host} ${database} < ${dumpFile}`);
  done();
})
```
#### **После каждого теста уничтожается база данных с тестовыми двнными**

```
afterEach( async (done) =>{
  const dumpFile = './tests/integration/drop_spice.sql';
  execSync(`mysql -u${user} -p${password} -h${host} ${database} < ${dumpFile}`);
  done();
```
})

**Пример теста: взаимодействие Controllers и DatabaseManager, получение списка всех тегов (И3)**

```
it('Get all tags', async done => {
  const expectedResult = [
```

```
{ tag_id: 1, tag_title: 'miaso' },
     { tag_id: 2, tag_title: 'chicken' },
     { tag_id: 3, tag_title: 'fish' },
     { tag_id: 5, tag_title: 'fffnc' },
     { tag_id: 6, tag_title: 'ggg' },
     { tag_id: 16, tag_title: 'мясо' },
     { tag_id: 17, tag_title: 'макароны' },
     { tag_id: 18, tag_title: 'плов' }
  ];
  const response = await request.get('/api/tags')
   expect(response.status).toBe(200)
   expect(response.body.length).toBe(8)
   console.log(response.body)
   done()
})
```
## 7 Покрытие кода

Для генерации отчета по покрытия тестами (смотрите изображение ниже) в package.json к подключению jest был добавлен параметр --collectCoverage.

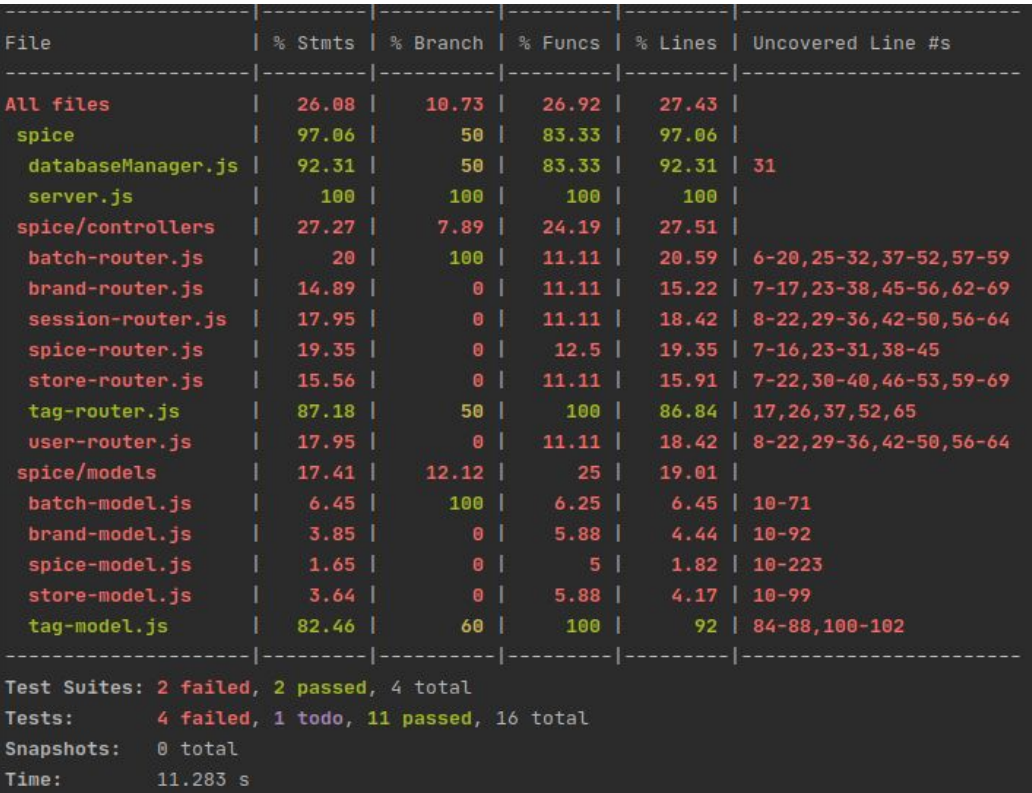

В столбце Files указаны основные архитектурные блоки приложения.

**Критерии покрытия (в отчете приведены в процентах):**

- **Stmts** (Statements) был ли выполнен каждый оператор в программе?
- **Branch** выполнялась ли каждая ветвь так называемым путем "от решения к решению" в каждой управляющей структуры (например, в операторах if и case)?
- **Funcs** (Functions) вызывалась ли каждая функция (или подпрограмма) в программе?
- **Lines** была ли выполнена каждая исполняемая строка в исходном коде? (дополнительно в столбце **uncovered line** указаны номера строк не покрытых тестами)

## 8 Заключение

Были проведены тесты на удобство использования, нагрузку системы, приемочные тесты, блочно и интеграционно протестировано управление тегами. Обнаруженные ошибки являются критичными и требуют доработки приложения.

В дальнейшем необходимо исправить обнаруженные ошибки и увеличить покрытие тестами, написав интеграционные и блочные тесты для других частей модулей.

#### **Покрытие тестами составило:**

- Операторов: 26,08 %
- Ветвей: 10,73 %
- Функций: 26,92 %
- Строк кода: 27,43 %